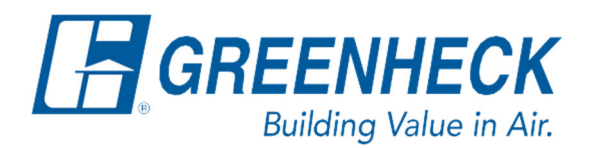

PO Box 410 Schofield, WI 54476

Phone: 715.359.6171 www.greenheck.com

## Frequently Asked Questions

## **How do I change my fan control mode?**

Note: A list of supply and exhaust fan control options can be found in the controls IOM for the unit.

## **Changing the Supply/Exhaust Fan Control Mode**

From any menu in the controller, complete the following…

1. Press the bullseye button on the left-hand side to go to the Main Menu.

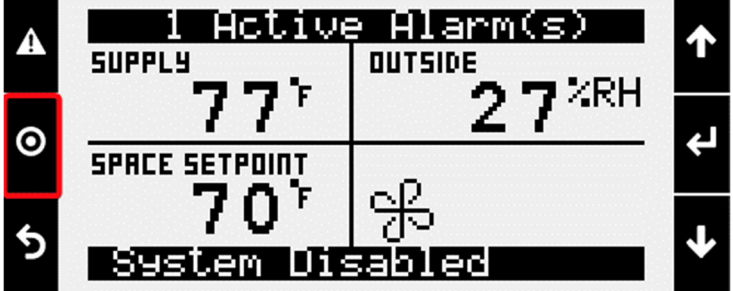

2. Press the Enter button on Ctrl Variables to access the Ctrl Variables Menu.

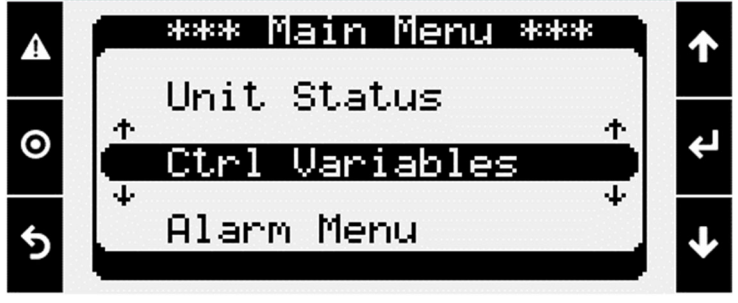

3. Press the Enter button on Advanced to access the Advanced Menu.

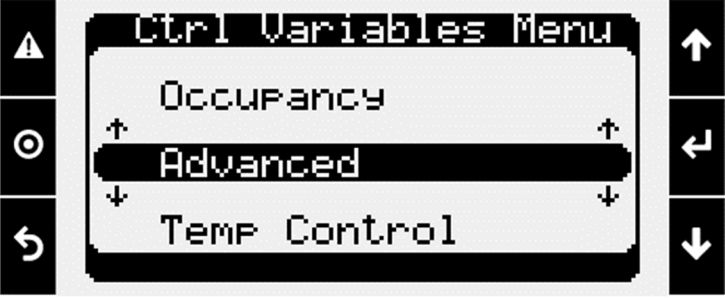

4. Press the Enter button on Login to access the User Login Screen.

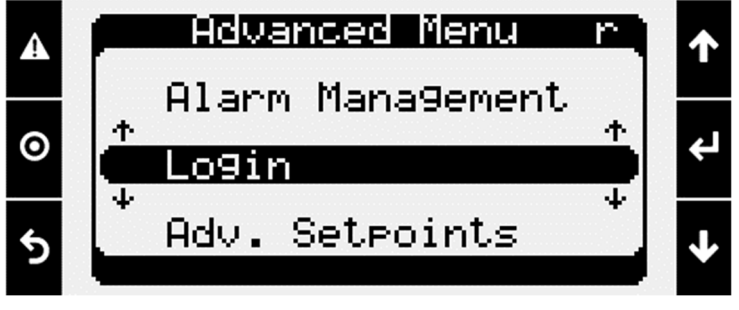

- 5. Enter the service level password (9998).
	- a. Press the Enter button to move your cursor down to the password line.
	- b. Use the Up/Down arrow keys to change each digit.
	- c. Press the Enter button to move to the next digit and eventually save the password.
	- d. Once the password has been entered, the controller will take you back to the Advanced Menu.

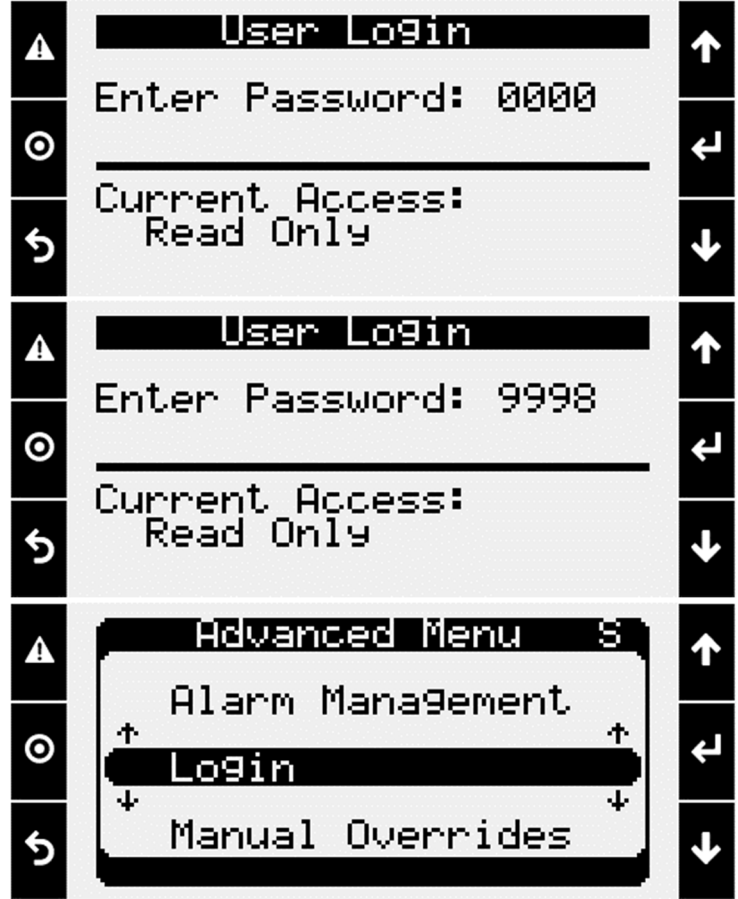

6. From the Advanced Menu, press the Enter button on Unit Config to access the Unit Config Menu.

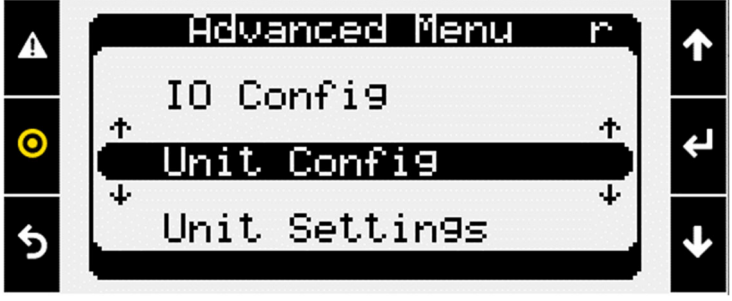

7. From the Unit Config Menu, press the Enter button on Service Config to access the Service Config Menu.

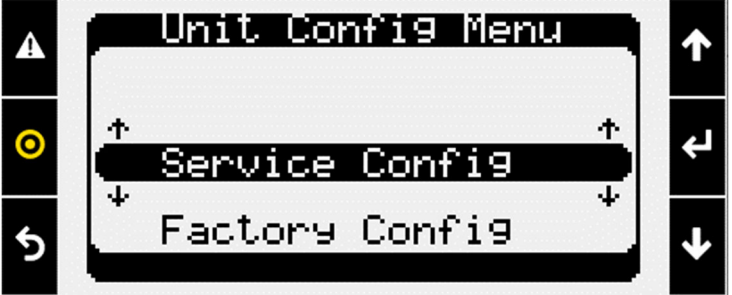

8. Press the Down arrow key until either the Service Unit Config Supply Fan Control or Service Unit Config Exhaust Fan Control menu is shown (depending on which fan's control mode needs to be changed).

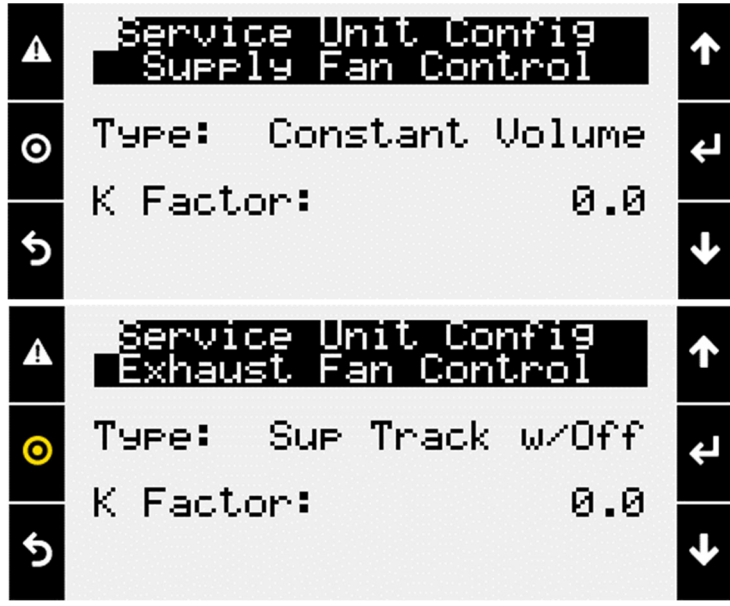

- 9. Change the supply or exhaust fan's control mode to the desired selection.
	- a. Press the Enter button to move the cursor down to the Type line.
	- b. Use the Up/Down arrow keys to change the Type to the desired control mode.
	- c. Press the Enter button to move the cursor to the K Factor line. Leave this value as you found it (this number could be 0 or some other value, and it should not be changed).

d. Press the Enter button again to finish editing the fan control mode. The control mode is now set. Note: If changing to a control mode that operates from a sensor value (Example: space static pressure or duct static pressure, etc.), ensure that the unit has a valid reading for the necessary sensor before leaving the unit.